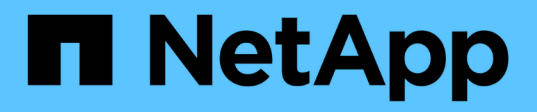

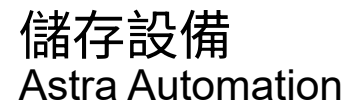

NetApp March 07, 2024

This PDF was generated from https://docs.netapp.com/zh-tw/astra-automation-2310/workflows\_infra/wf\_list\_storage\_classes.html on March 07, 2024. Always check docs.netapp.com for the latest.

# 目錄

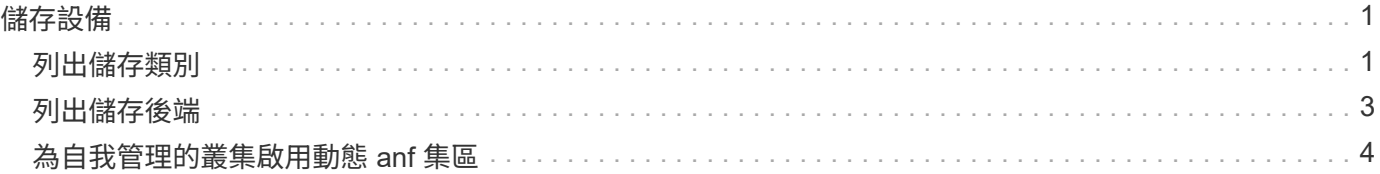

# <span id="page-2-0"></span>儲存設備

# <span id="page-2-1"></span>列出儲存類別

您可以列出可用的儲存類別。

### **1.**選取雲端

執行工作流程 ["](https://docs.netapp.com/zh-tw/astra-automation-2310/workflows_infra/wf_list_clouds.html)[列出雲端](https://docs.netapp.com/zh-tw/astra-automation-2310/workflows_infra/wf_list_clouds.html)["](https://docs.netapp.com/zh-tw/astra-automation-2310/workflows_infra/wf_list_clouds.html) 並選擇您要使用的雲端。

### **2.**選取叢集

執行工作流程 ["](https://docs.netapp.com/zh-tw/astra-automation-2310/workflows_infra/wf_list_clusters.html)[列出叢集](https://docs.netapp.com/zh-tw/astra-automation-2310/workflows_infra/wf_list_clusters.html)["](https://docs.netapp.com/zh-tw/astra-automation-2310/workflows_infra/wf_list_clusters.html) 然後選取叢集。

**3.**列出特定叢集的儲存類別

執行下列REST API呼叫、列出特定叢集和雲端的儲存類別。

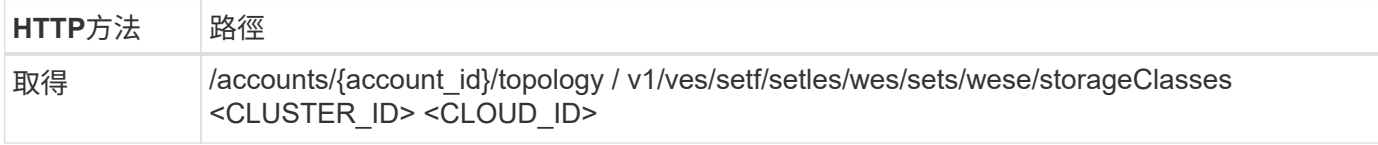

**Curl**範例:傳回所有儲存類別的所有資料

```
curl --location -i --request GET
'https://astra.netapp.io/accounts/<ACCOUNT_ID>/topology/v1/clouds/<CLOUD_I
D>/clusters/<CLUSTER_ID>/storageClasses' --header 'Accept: */*' --header
'Authorization: Bearer <API_TOKEN>'
```
**Json**輸出範例

```
{
      "items": [
\{  "type": "application/astra-storageClass",
              "version": "1.1",
              "id": "4bacbb3c-0727-4f58-b13c-3a2a069baf89",
              "name": "ontap-basic",
              "provisioner": "csi.trident.netapp.io",
              "available": "eligible",
              "allowVolumeExpansion": "true",
              "reclaimPolicy": "Delete",
              "volumeBindingMode": "Immediate",
              "isDefault": "true",
```

```
  "metadata": {
                  "createdBy": "system",
                  "creationTimestamp": "2022-10-26T05:16:19Z",
                  "modificationTimestamp": "2022-10-26T05:16:19Z",
                  "labels": []
  }
          },
\{  "type": "application/astra-storageClass",
              "version": "1.1",
              "id": "150fe657-4a42-47a3-abc6-5dafba3de8bf",
            "name": "thin",
              "provisioner": "kubernetes.io/vsphere-volume",
              "available": "ineligible",
              "reclaimPolicy": "Delete",
              "volumeBindingMode": "Immediate",
              "metadata": {
                  "createdBy": "system",
                  "creationTimestamp": "2022-10-26T04:46:08Z",
                  "modificationTimestamp": "2022-11-04T14:58:19Z",
                  "labels": []
  }
          },
\{  "type": "application/astra-storageClass",
              "version": "1.1",
              "id": "7c6a5c58-6a0d-4cb6-98a0-8202ad2de74a",
            "name": "thin-csi",
              "provisioner": "csi.vsphere.vmware.com",
              "available": "ineligible",
              "allowVolumeExpansion": "true",
              "reclaimPolicy": "Delete",
              "volumeBindingMode": "WaitForFirstConsumer",
              "metadata": {
                  "createdBy": "system",
                  "creationTimestamp": "2022-10-26T04:46:17Z",
                  "modificationTimestamp": "2022-10-26T04:46:17Z",
                  "labels": []
  }
          },
\{  "type": "application/astra-storageClass",
              "version": "1.1",
              "id": "7010ef09-92a5-4c90-a5e5-3118e02dc9a7",
            "name": "vsim-san",
              "provisioner": "csi.trident.netapp.io",
```
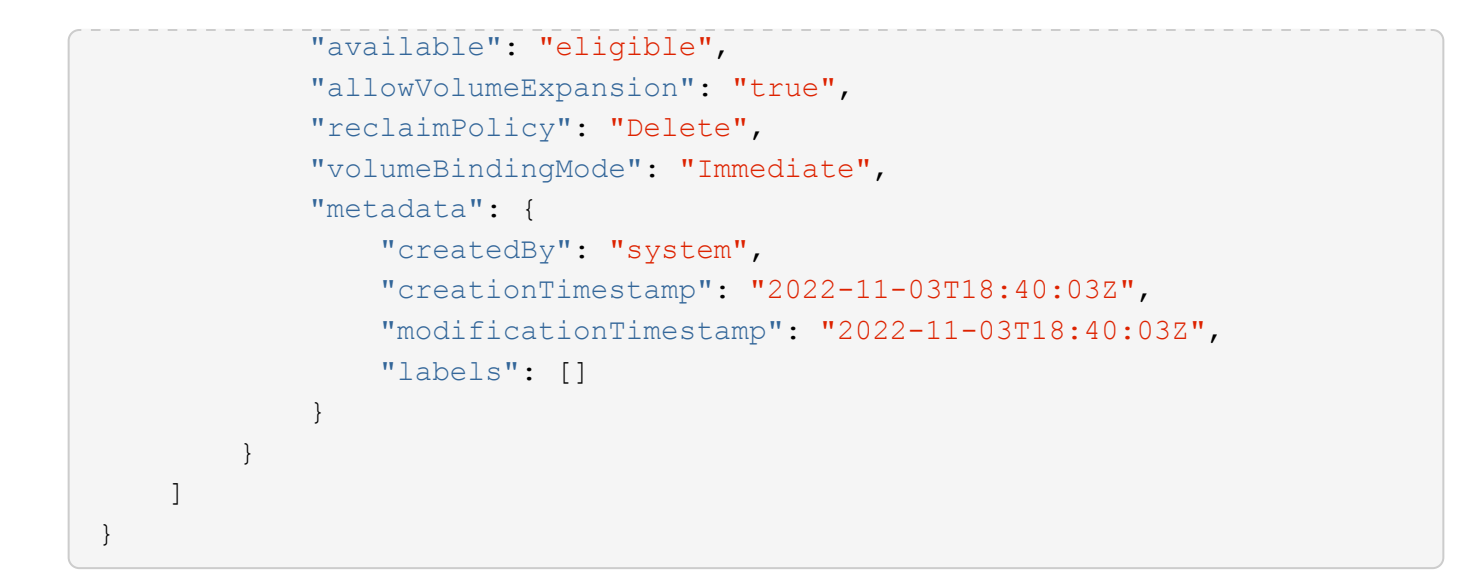

# <span id="page-4-0"></span>列出儲存後端

您可以列出可用的儲存後端。

## **1.**列出後端

執行下列REST API呼叫。

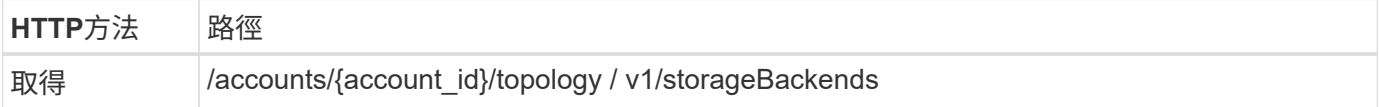

**Curl**範例:傳回所有儲存後端的所有資料

```
curl --location -i --request GET
'https://astra.netapp.io/accounts/<ACCOUNT_ID>/topology/v1/storageBackends
' --header 'Accept: */*' --header 'Authorization: Bearer <API_TOKEN>'
```
**Json**輸出範例

```
{
    "items": [
      {
        "backendCredentialsName": "10.191.77.177",
        "backendName": "myinchunhcluster-1",
        "backendType": "ONTAP",
        "backendVersion": "9.8.0",
        "configVersion": "Not applicable",
        "health": "Not applicable",
        "id": "46467c16-1585-4b71-8e7f-f0bc5ff9da15",
        "location": "nalab2",
        "metadata": {
          "createdBy": "4c483a7e-207b-4f9a-87b7-799a4629d7c8",
          "creationTimestamp": "2021-07-30T14:26:19Z",
          "modificationTimestamp": "2021-07-30T14:26:19Z"
        },
        "ontap": {
          "backendManagementIP": "10.191.77.177",
          "managementIPs": [
            "10.191.77.177",
            "10.191.77.179"
          ]
        },
        "protectionPolicy": "Not applicable",
        "region": "Not applicable",
        "state": "Running",
        "stateUnready": [],
        "type": "application/astra-storageBackend",
        "version": "1.0",
        "zone": "Not applicable"
  }
    ]
}
```
## <span id="page-5-0"></span>為自我管理的叢集啟用動態 **anf** 集區

在具有 ANF 儲存後端的私有內部部署叢集中備份受管理應用程式時、您必須啟用動態 ANF 集區功能。這是透過提供訂閱 ID 來完成、以便在擴充和承包容量資源池時使用。

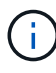

動態 anf 資源池是 Astra 託管應用程式的功能、使用 Azure NetApp Files ( anf )儲存後端。在 備份這些應用程式時、 Astra 會自動擴充並收縮持續磁碟區所屬的容量集區 1.5 倍。如此可確保 有足夠的空間進行備份、而不會產生額外的永久性費用。請參閱 ["Azure](https://docs.netapp.com/us-en/astra-control-service/learn/azure-storage.html#application-backups) [應用程式備份](https://docs.netapp.com/us-en/astra-control-service/learn/azure-storage.html#application-backups)["](https://docs.netapp.com/us-en/astra-control-service/learn/azure-storage.html#application-backups) 以取得更 多資訊。

### 1. 新增 Azure 訂閱識別碼

### 執行下列REST API呼叫。

(†

您需要視環境而更新 JSON 輸入範例、包括服務主體的訂閱 ID 和 base64 值。

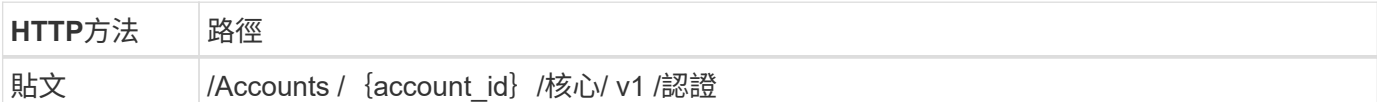

#### JSONN輸入範例

```
\{"keyStore": {
    "privKey": "SGkh",
    "pubKey": "UGhpcyCpcyBhbiBleGFtcGxlLq == ",
    "base64":
"fwogICAgJmFwcElkIjogIjY4ZmSiODFiLTY0YWYtNDdjNC04ZjUzLWE2NDdlZTUzMGZkZCIsC
iAgICAiZGlzcGxheU5hbWUiOiAic3AtYXN0cmEtZGV2LXFhIiwKICAgICJuYW1lIjogImh0dHA
6Ly9zcClhc3RyYS1kZXYtcWEiLAogICAgInBhc3N3b3JkIjogIllLQThRfk9IVVJkZWZYM0pST
WJlLnpUeFBleVE0UnNwTG9DcUJjazAiLAogICAgInRlbmFudCI6ICIwMTFjZGY2Yy03NTEyLTQ
3MDUtYjI0ZS03NzIxYWZkOGNhMzciLAogICAgInN1YnNjcmlwdGlvbklkIjogImIyMDAxNTVmL
TAWMWEtNDNiZS04N2JlLTNlZGRlODNhY2VmNCIKfQ == "
  \},
  "name": "myCert",
  "type": "application/astra-credential",
  "version": "1.1",
  "metadata": {
    "labels": [
      \left\{ \right."name": "astra.netapp.io/labels/read-only/credType",
        "value": "service-account"
      \},
        "name": "astra.netapp.io/labels/read-only/cloudName",
        "value": "OCP"
      \},
      \sqrt{ }"name": "astra.netapp.io/labels/read-only/azure/subscriptionID",
        "value": "b212156f-001a-43be-87be-3edde83acef5"
      \lambda\overline{\phantom{a}}\}\}
```
#### **Curl**範例

```
curl --location -i --request POST --data @JSONinput
'https://astra.netapp.io/accounts/<ACCOUNT_ID>/core/v1/credentials'
--header 'Accept: */*' --header 'Authorization: Bearer <API_TOKEN>'
--header 'Content-Type: application/astra-credential+json'
```
**2.** 視需要新增貯體

如有需要、您應將儲存庫新增至託管應用程式。

**3.** 備份託管應用程式

執行工作流程 ["](https://docs.netapp.com/zh-tw/astra-automation-2310/workflows/wf_create_backup.html)[為應用程式建立備份](https://docs.netapp.com/zh-tw/astra-automation-2310/workflows/wf_create_backup.html)["](https://docs.netapp.com/zh-tw/astra-automation-2310/workflows/wf_create_backup.html)。原始持續磁碟區所在的容量集區將會自動擴充和縮小。

**4.** 檢閱事件記錄

活動事件會在備份期間記錄。執行工作流程 ["](https://docs.netapp.com/zh-tw/astra-automation-2310/workflows/wf_list_notifications.html)[列出通知](https://docs.netapp.com/zh-tw/astra-automation-2310/workflows/wf_list_notifications.html)["](https://docs.netapp.com/zh-tw/astra-automation-2310/workflows/wf_list_notifications.html) 以檢視訊息。

#### 版權資訊

Copyright © 2024 NetApp, Inc. 版權所有。台灣印製。非經版權所有人事先書面同意,不得將本受版權保護文件 的任何部分以任何形式或任何方法(圖形、電子或機械)重製,包括影印、錄影、錄音或儲存至電子檢索系統 中。

由 NetApp 版權資料衍伸之軟體必須遵守下列授權和免責聲明:

此軟體以 NETAPP「原樣」提供,不含任何明示或暗示的擔保,包括但不限於有關適售性或特定目的適用性之 擔保,特此聲明。於任何情況下,就任何已造成或基於任何理論上責任之直接性、間接性、附隨性、特殊性、懲 罰性或衍生性損害(包括但不限於替代商品或服務之採購;使用、資料或利潤上的損失;或企業營運中斷),無 論是在使用此軟體時以任何方式所產生的契約、嚴格責任或侵權行為(包括疏忽或其他)等方面,NetApp 概不 負責,即使已被告知有前述損害存在之可能性亦然。

NetApp 保留隨時變更本文所述之任何產品的權利,恕不另行通知。NetApp 不承擔因使用本文所述之產品而產 生的責任或義務,除非明確經過 NetApp 書面同意。使用或購買此產品並不會在依據任何專利權、商標權或任何 其他 NetApp 智慧財產權的情況下轉讓授權。

本手冊所述之產品受到一項(含)以上的美國專利、國外專利或申請中專利所保障。

有限權利說明:政府機關的使用、複製或公開揭露須受 DFARS 252.227-7013(2014 年 2 月)和 FAR 52.227-19(2007 年 12 月)中的「技術資料權利 - 非商業項目」條款 (b)(3) 小段所述之限制。

此處所含屬於商業產品和 / 或商業服務(如 FAR 2.101 所定義)的資料均為 NetApp, Inc. 所有。根據本協議提 供的所有 NetApp 技術資料和電腦軟體皆屬於商業性質,並且完全由私人出資開發。 美國政府對於該資料具有 非專屬、非轉讓、非轉授權、全球性、有限且不可撤銷的使用權限,僅限於美國政府為傳輸此資料所訂合約所允 許之範圍,並基於履行該合約之目的方可使用。除非本文另有規定,否則未經 NetApp Inc. 事前書面許可,不得 逕行使用、揭露、重製、修改、履行或展示該資料。美國政府授予國防部之許可權利,僅適用於 DFARS 條款 252.227-7015(b)(2014 年 2 月)所述權利。

商標資訊

NETAPP、NETAPP 標誌及 <http://www.netapp.com/TM> 所列之標章均為 NetApp, Inc. 的商標。文中所涉及的所 有其他公司或產品名稱,均為其各自所有者的商標,不得侵犯。